# **Pycorrelate Documentation**

*Release 0.3+24.gf9e109e.dirty*

**Antonino Ingargiola**

**Aug 20, 2018**

# **Contents**

[1 Documentation](#page-6-0) 3

[Python Module Index](#page-26-0) 23

Pycorrelate computes fast and accurate cross-correlation over arbitrary time lags. Cross-correlations can be calculated on "uniformly-sampled" signals or on "point-processes", such as photon timestamps. Pycorrelate allows computing cross-correlation at log-spaced lags covering several orders of magnitude. This type of cross-correlation is commonly used in physics or biophysics for techniques such as *fluorescence correlation spectroscopy* [\(FCS\)](https://en.wikipedia.org/wiki/Fluorescence_correlation_spectroscopy) or *dynamic light scattering* [\(DLS\)](https://en.wikipedia.org/wiki/Dynamic_light_scattering).

Two types of correlations are implemented:

- [ucorrelate:](https://pycorrelate.readthedocs.io/en/latest/api.html#pycorrelate.pycorrelate.ucorrelate) the classical textbook linear cross-correlation between two signals defined at uniformly-spaced intervals (both signals having the same interval size). Only positive lags are computed and a max lag can be specified. Thanks to the limit in the computed lags, this function can be much faster than [numpy.correlate.](https://docs.scipy.org/doc/numpy/reference/generated/numpy.correlate.html#numpy.correlate)
- [pcorrelate:](https://pycorrelate.readthedocs.io/en/latest/api.html#pycorrelate.pycorrelate.pcorrelate) cross-correlation of discrete events in a point-process (i.e. a series of timestamps). Input arrays are timestamps (or "positions") of events, for example **photon arrival times**. This function implements the algorithm in [Laurence et al. Optics Letters \(2006\).](https://doi.org/10.1364/OL.31.000829) This is a generalization of the multi-tau algorithm which retains high execution speed while allowing arbitrary time-lag bins.

Pycorrelate is implemented in Python 3 and operates on standard numpy arrays. Execution speed is optimized using [numba.](https://numba.pydata.org/)

- Free software: GNU General Public License v3
- Documentation: [https://pycorrelate.readthedocs.io.](https://pycorrelate.readthedocs.io)

# CHAPTER 1

# **Documentation**

# <span id="page-6-0"></span>**1.1 Installation**

### **1.1.1 Stable release**

To install Pycorrelate, run this command in your terminal:

```
$ pip install pycorrelate
```
This is the preferred method to install Pycorrelate, as it will always install the most recent stable release.

If you don't have [pip](https://pip.pypa.io) installed, this [Python installation guide](http://docs.python-guide.org/en/latest/starting/installation/) can guide you through the process.

### **1.1.2 From sources**

The sources for Pycorrelate can be downloaded from the [Github repo.](https://github.com/tritemio/pycorrelate)

You can either clone the public repository:

**\$** git clone git://github.com/tritemio/pycorrelate

Or download the [tarball:](https://github.com/tritemio/pycorrelate/tarball/master)

**\$** curl -OL https://github.com/tritemio/pycorrelate/tarball/master

Once you have a copy of the source, you can install it with:

```
$ python setup.py install
```
# <span id="page-7-1"></span>**1.2 Usage**

Imports:

```
import numpy as np
import pycorrelate as pyc
```
Create two arrays *t* and *u* of discrete events, exponentially correlated:

```
np.random.seed(1)
size = 10**4t = np.sort(np.random.randn(t0, 10**5, size=size))u = np.sort(t + np.random.exponential(scale=10, size=t.size).astro(p, int64))
```
Compute correlation:

```
lags = np \cdot \text{arange}(0, 201)G = pyc.pcorrelate(t, u, lags)
```
*G* contains the cross-correlation of *t* and *u* at the defined *lags*.

For more examples see *[Pycorrelate examples](#page-10-0)*.

# **1.3 API Reference**

*Quick links:*

- [pcorrelate\(\)](#page-8-0)
- [pnormalize\(\)](#page-8-1)
- [make\\_loglags\(\)](#page-7-0)
- [ucorrelate\(\)](#page-9-0)

### **1.3.1 List of Pycorrelate functions**

Functions to compute linear correlation on discrete signals (uniformly sampled in time) or on point-processes (e.g. timestamps of events).

<span id="page-7-0"></span>pycorrelate.pycorrelate.**make\_loglags**(*exp\_min*, *exp\_max*, *points\_per\_base*, *base=10*, *re-*

*turn\_int=True*) Make a log-spaced array useful as lag bins for cross-correlation.

This function creates an arrays of log-spaced time-lag bins to be used with  $p\textrm{correctate}($ ). By default it returns integer time-lag bins to avoid floating point inaccuracies in the correlation (showing up as higher noise at small time-lags).

Parameters

- $exp_{\text{min}}(int)$  exponent of the minimum value
- $exp_max(int) exponent of the maximum value$
- **points\_per\_base** (int) number of points per base (i.e. in a decade when *base = 10*)
- **base** (int) base of the exponent. Default 10.

<span id="page-8-2"></span>• **return** int  $(bool)$  – if True (default) return integer bin edges to avoid floating point inaccuracies. If False, returned bin edges are float.

Returns Array of log-spaced values with specified range and spacing.

#### **Example**

Compute log10-spaced bins with 5 bins per decade, starting from  $1(10^0)$  and stopping at  $10^6$ :

```
>>> make_loglags(0, 6, 5)
array(\begin{bmatrix} 1, 2, 3, 4, 6, 10, 16, \end{bmatrix}25, 40, 63, 100, 158, 251, 398,
        631, 1000, 1585, 2512, 3981, 6310, 10000,
       15849, 25119, 39811, 63096, 100000, 158489, 251189,
      398107, 630957, 1000000])
```

```
Compute log10-spaced bins with 2 bins per decade, starting from 10<sup>1</sup> and stopping at 10<sup>3</sup>:
```

```
>>> make_loglags(-1, 3, 2, return_int=False)
array([ 1.00000000e-01, 3.16227766e-01, 1.00000000e+00,
        3.16227766e+00, 1.00000000e+01, 3.16227766e+01,
        1.00000000e+02, 3.16227766e+02, 1.00000000e+03])
```
#### See also:

[pcorrelate\(\)](#page-8-0)

#### <span id="page-8-0"></span>pycorrelate.pycorrelate.**pcorrelate**

Compute correlation of two arrays of discrete events (Point-process).

The input arrays need to be values of a point process, such as photon arrival times or positions. The correlation is efficiently computed on an arbitrary array of lag-bins. As an example, bins can be uniformly spaced in logspace and span several orders of magnitudes. (you can use  $make\_loglags()$  to creat log-spaced bins). This function implements the algorithm described in [\(Laurence 2006\).](https://doi.org/10.1364/OL.31.000829)

#### Parameters

- **t** (array) first array of "points" to correlate. The array needs to be monothonically increasing.
- **u** (*array*) second array of "points" to correlate. The array needs to be monothonically increasing.
- **bins** (array) bin edges for lags where correlation is computed.
- **normalize** ( $boo1$ ) if True, normalize the correlation function as typically done in FCS using  $pnormalize()$ . If False, return the unnormalized correlation function.

Returns Array containing the correlation of *t* and *u*. The size is *len(bins) - 1*.

#### See also:

[make\\_loglags\(\)](#page-7-0) to genetate log-spaced lag bins.

<span id="page-8-1"></span>pycorrelate.pycorrelate.**pnormalize**

Normalize point-process cross-correlation function.

This normalization is usually employed for fluorescence correlation spectroscopy (FCS) analysis. The normal-ization is performed according to [\(Laurence 2006\).](https://doi.org/10.1364/OL.31.000829) Basically, the input argument  $G$  is multiplied by:

$$
\frac{T-\tau}{n(\{i \ni t_i \le T-\tau\})n(\{j \ni u_j \ge \tau\})}
$$

<span id="page-9-1"></span>where  $n(f)$  is the operator counting the elements in a set, *t* and *u* are the input arrays of the correlation,  $\tau$  is the time lag and *T* is the measurement duration.

#### **Parameters**

- **G** (array) raw cross-correlation to be normalized.
- **t** (array) first input array of "points" used to compute *G*.
- **u** (array) second input array of "points" used to compute *G*.
- **bins** (array) array of bins used to compute *G*. Needs to have the same units as input arguments *t* and *u*.

Returns Array of normalized values for the cross-correlation function, same size as the input argument *G*.

#### <span id="page-9-0"></span>pycorrelate.pycorrelate.**ucorrelate**

Compute correlation of two signals defined at uniformly-spaced points.

The correlation is defined only for positive lags (including zero). The input arrays represent signals defined at uniformily-spaced points. This function is equivalent to  $\text{number}$ ,  $\text{corrected}$ , but can efficiently compute correlations on a limited number of lags.

Note that binning point-processes with uniform bins, provides signals that can be passed as argument to this function.

#### **Parameters**

- **tx** (array) first signal to be correlated
- **ux** (array) second signal to be correlated
- **maxlag** (int) number of lags where correlation is computed. If None, computes all the lags where signals overlap *min(tx.size, tu.size) - 1*.
- Returns Array contained the correlation at different lags. The size of this array is equal to the input argument *maxlag* (if defined) or to *min(tx.size, tu.size) - 1*, and its *dtype* is the same as argument *t*'s.

#### **Example**

Correlation of two signals *t* and *u*:

```
\Rightarrow t = np.array([1, 2, 0, 0])
>>> u = np.array([0, 1, 1])
>>> pycorrelate.ucorrelate(t, u)
array([2, 3, 0])
```
The same result can be obtained with numpy swapping *t* and *u* and restricting the results only to positive lags:

```
>>> np.correlate(u, t, mode='full')[t.size - 1:]
array([2, 3, 0])
```
#### Also works with other types:

```
\Rightarrow t = np.array([1.2, 2.4, 0.5, 0.6])
>>> u = np.array([0, 1.2, 1.3])
>>> pycorrelate.ucorrelate(t, u)
array([3.53, 4.56, 1.56])
```
# <span id="page-10-0"></span>**1.4 Pycorrelate examples**

This notebook shows howto use pycorrelate as well as comparisons with other implementations.

```
In [1]: import numpy as np
        import h5py
```
/home/docs/checkouts/readthedocs.org/user\_builds/pycorrelate/conda/latest/lib/python3.6/importlib/\_bo return f(\*args, \*\*kwds)

```
In [2]: # Tweak here matplotlib style
        import matplotlib.pyplot as plt
        import matplotlib as mpl
        mpl.rcParams['font.sans-serif'].insert(0, 'Arial')
        mpl.rcParams['font.size'] = 14
        %config InlineBackend.figure_format = 'retina'
        %matplotlib inline
In [3]: import pycorrelate as pyc
        print('pycorrelate version: ', pyc.__version__)
```

```
pycorrelate version: 0.3+24.gf9e109e
```
### **1.4.1 Load Data**

We start by downloading some timestamps data:

```
In [4]: url = 'http://files.figshare.com/2182601/0023uLRpitc_NTP_20dT_0.5GndCl.hdf5'
        pyc.utils.download_file(url, save_dir='data')
URL: http://files.figshare.com/2182601/0023uLRpitc_NTP_20dT_0.5GndCl.hdf5
File: 0023uLRpitc_NTP_20dT_0.5GndCl.hdf5
File already on disk: data/0023uLRpitc_NTP_20dT_0.5GndCl.hdf5
Delete it to re-download.
In [5]: fname = './data/' + url.split('/')[-1]h5 = h5py.File(fname)unit = 12.5e-9In [6]: num_ph = int(3e6)
        detectors = h5['photon_data']['detectors'][:num_ph]
        timestamps = h5['photon_data']['timestamps'][:num_ph]
        t = timestamps[detectors == 0]
        u = timestamps[detectors == 1]
In [7]: t.shape, u.shape, t[0], u[0]Out[7]: ((839592,), (1844370,), 146847, 188045)
In [8]: t.max()*unit, u.max()*unit
Out[8]: (599.9994419125, 599.9984722875)
Timestamps need to be monotonic, let's test it:
```
In  $[9]$ : **assert** (np.diff(t) > 0).all() **assert** (np.diff(u) > 0).all()

### **1.4.2 Log-scale bins (base 10)**

Here we compute the cross-correlation on log10-spaced bins.

First we compute the array of lag bins using the function make loglags:

In [10]: # compute lags in sec. then convert to timestamp units bins = pyc.make\_loglags( $-7$ , 0, 10, return\_int=False) / unit

Then, we compute the cross-correlation using the function [pcorrelate:](http://pycorrelate.readthedocs.io/en/latest/api.html#pycorrelate.pycorrelate.pcorrelate)

In  $[11]$ : G = pyc.pcorrelate(t, u, bins)

```
/home/docs/checkouts/readthedocs.org/user_builds/pycorrelate/conda/latest/lib/python3.6/importlib/_bo
 return f(*args, **kwds)
```

```
In [12]: fig, ax = plt.subplots(figsize=(10, 6))plt.plot(bins*unit, np.hstack((G[:1], G)), drawstyle='steps-pre')
        plt.xlabel('Time (s)')
         #for x in bins[1:]: plt.axvline(x*unit, lw=0.2) # to mark bins
        plt.grid(True); plt.grid(True, which='minor', lw=0.3)
        plt.xscale('log')
        plt.xlim(30e-9, 2)
```

```
Out[12]: (3e-08, 2)
```
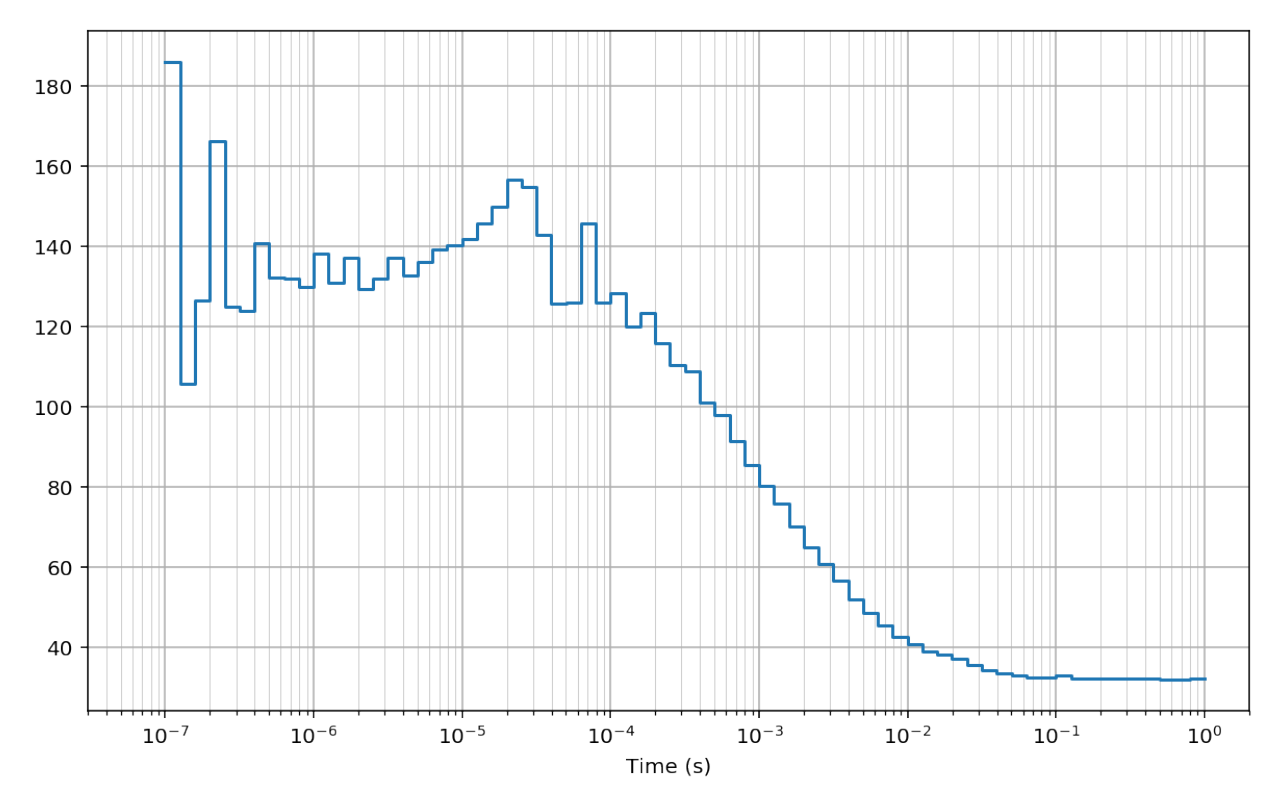

#### **1.4.3 Log-scale bins (base 2)**

Here we compute the same cross-correlation on log2-spaced bins.

First we compute the array of lag bins using the function [make\\_loglags:](http://pycorrelate.readthedocs.io/en/latest/api.html#pycorrelate.pycorrelate.make_loglags)

In [13]: # compute lags directly in timestamp units bins =  $pyc.make_loglags(0, 28, 1, base=2)$ 

Then, we compute the cross-correlation using the function [pcorrelate:](http://pycorrelate.readthedocs.io/en/latest/api.html#pycorrelate.pycorrelate.pcorrelate)

In  $[14]$ : G = pyc.pcorrelate(t, u, bins)

```
In [15]: fig, ax = plt. subplots(figsize=(10, 6))
         plt.plot(bins*unit, np.hstack((G[:1], G)), drawstyle='steps-pre')
         plt.xlabel('Time (s)')
         #for x in bins[1:]: plt.axvline(x*unit, lw=0.2) # to mark bins
        plt.grid(True); plt.grid(True, which='minor', lw=0.3)
        plt.xscale('log')
        plt.xlim(30e-9, 2)
```

```
Out[15]: (3e-08, 2)
```
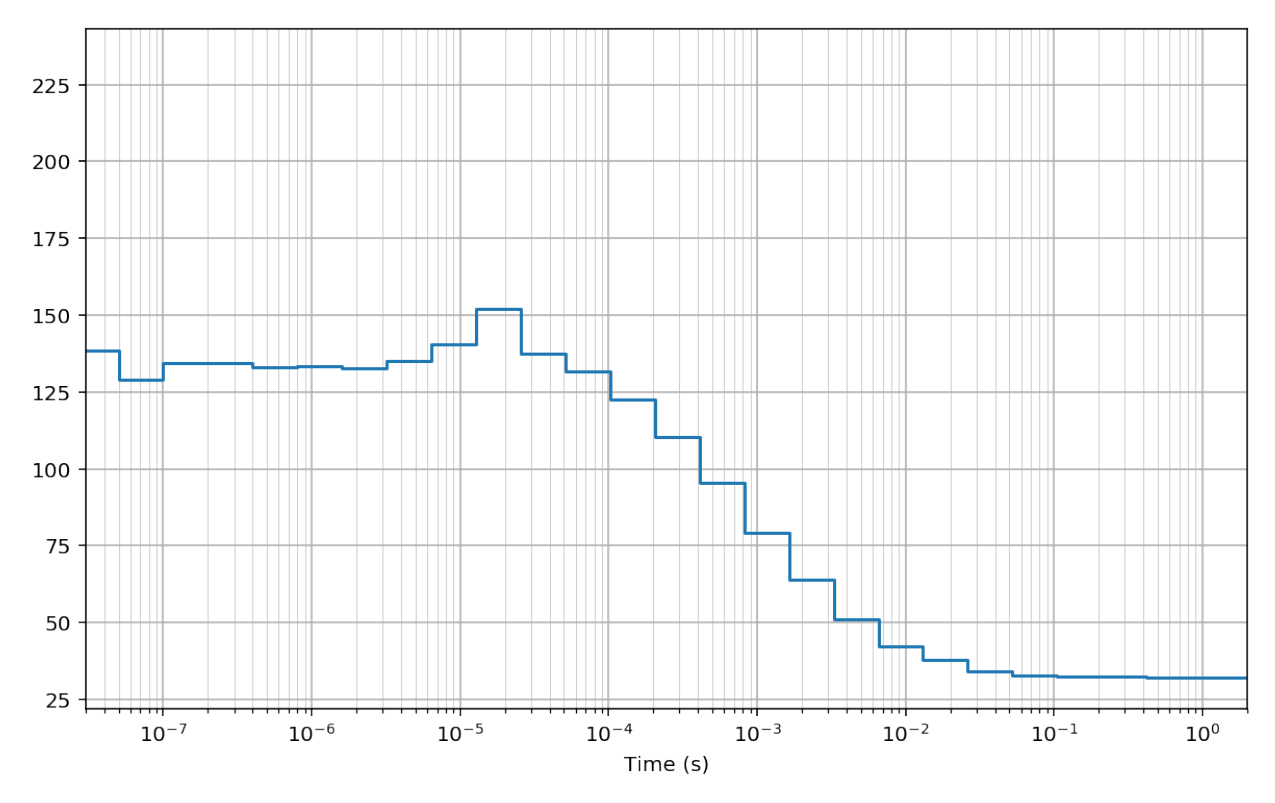

### **1.4.4 Multi-tau bins**

Finally, we compute the cross-correlation on arbitrarly-spaced bins. Similar to the multi-tau bins, here we use constant bin size for a number of bins ( $n_{\text{group}}$ ), then we double the bin size and we keep it constant for another  $n_{\text{group}}$ and so on:

```
In [16]: n_group = 4
        bin_widths = []
         for i in range(26):
            bin_widths += [2**i]*n_group
         np.array(bin_widths)
         bins = np.hstack(([0], np.cumsum(bin_widths)))
```
Then, we compute the cross-correlation using the function [pcorrelate:](http://pycorrelate.readthedocs.io/en/latest/api.html#pycorrelate.pycorrelate.pcorrelate)

```
In [17]: G = pyc.pcorrelate(t, u, bins)
In [18]: fig, ax = plt.subplots(figsize=(10, 6))
        plt.plot(bins*unit, np.hstack((G[:1], G)), drawstyle='steps-pre')
        plt.xlabel('Time (s)')
         #for x in bins[1:]: plt.axvline(x*unit, 1w=0.2) # to mark bins
         plt.grid(True); plt.grid(True, which='minor', lw=0.3)
```

```
plt.xscale('log')
plt.xlim(30e-9, 2)
```

```
Out[18]: (3e-08, 2)
```
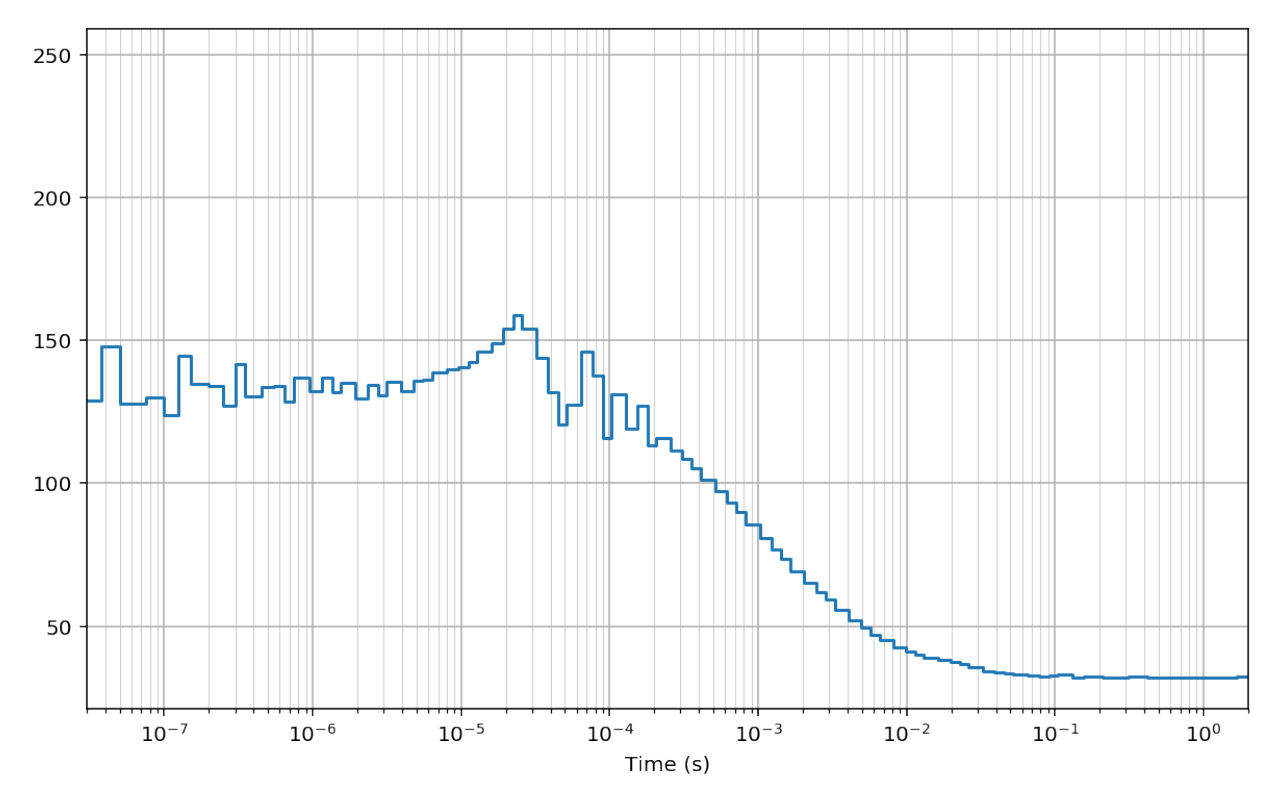

### **1.4.5 Test: comparison with np.histogram**

For testing alternative (slower) implementations we use smaller input arrays:

```
In [19]: tt = t[:5000]
         uu = u[:5000]
```
The algoritm implemented in pycorrelate.pcorrelate can be re-written in a very simple way using numpy. histogram:

```
In [20]: # compute lags in sec. then convert to timestamp units
         bins = pyc.make_loglags(-7, 0, 10, return_int=False) / unit
In [21]: Y = np.zeros(bins.size - 1, dtype=np.int64)
         for ti in tt:
             Yc, = np.histogram(uu - ti, bins=bins)
             Y \leftarrow Y_CG = Y / np.diff(bins)
```
In [22]: **assert** (G == pyc.pcorrelate(tt, uu, bins)).all()

Test passed! Here we demonstrated that the logic of the algorithm is implemented as described in the paper (and in the few lines of code above).

### **1.4.6 Tests: comparison with np.correlate**

The comparison with np.correlate is a little tricky. First we need to bin our input to create timetraces that can be correlated by linear convolution. For testing purposes, let's use a small portion of the timetraces:

```
In [23]: binwidth = 50e-6bins_tt = np.arange(0, tt.max()*unit, binwidth) / unit
        bins_uu = np.arange(0, uu.max()*unit, binwidth) / unit
In [24]: bins_tt.max()*unit, bins_tt.size
Out[24]: (4.13725, 82746)
In [25]: bins_uu.max()*unit, bins_uu.size
Out[25]: (1.8020999999999998, 36043)
In [26]: tx, = np.histogram(tt, bins=bins_tt)
         ux, = np.histogram(uu, bins = bins_uu)plt.figure(figsize=(10, 6))
        plt.plot(bins_tt[1:]*unit, tx)
        plt.plot(bins_uu[1:]*unit, ux)
        plt.xlabel('Time (s)')
```

```
Out[26]: Text(0.5,0,'Time (s)')
```
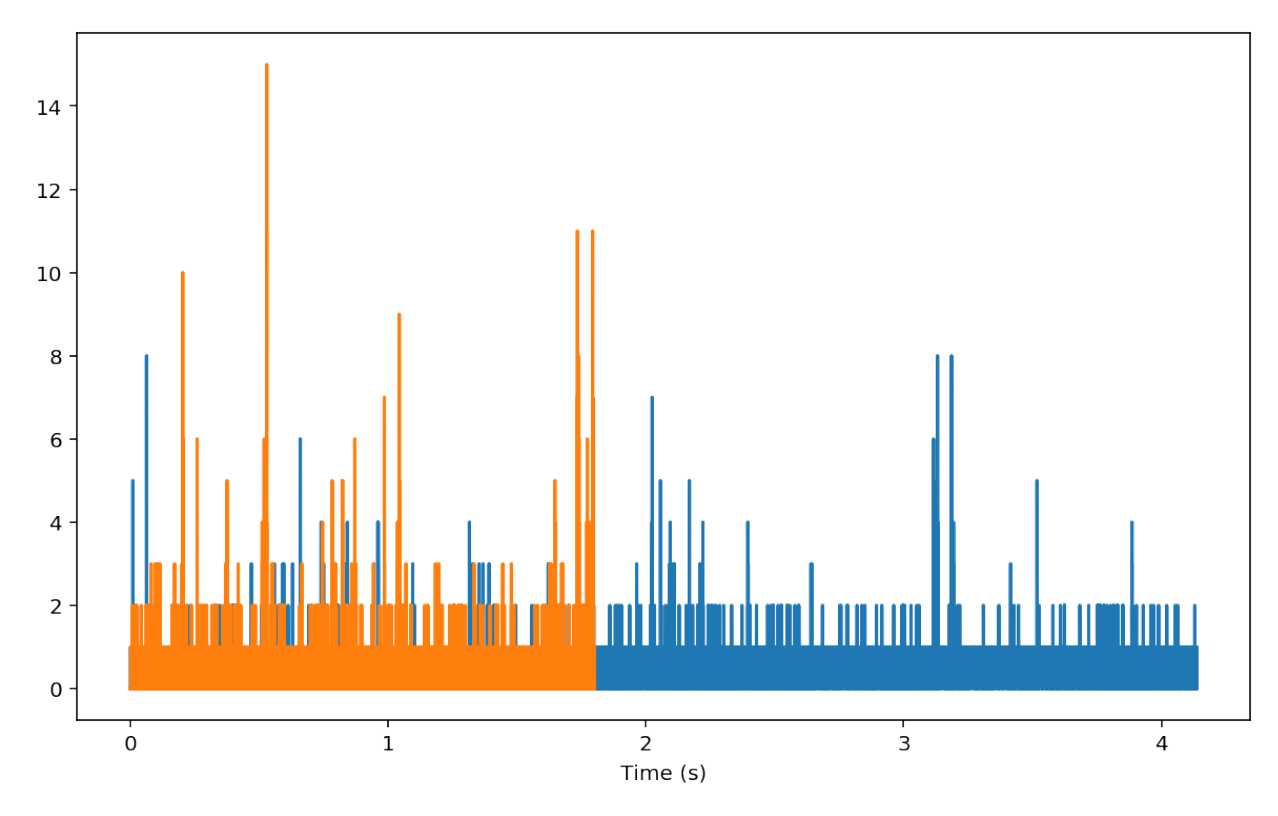

The plots above are the two curves we are going to feed to np.correlate:

In  $[27]$ : C = np.correlate(ux, tx, mode='full')

We need to trim the result to obtain a proper alignment with the 0-time lag:

In  $[28]$ : Gn = C[tx.size-1:] # trim to positive time lags

Now, we can check that both numpy.correlate and pycorrelate.ucorrelate give the same result:

In  $[29]$ : Gu = pyc.ucorrelate(tx, ux)  $\text{assert}$  (Gu == Gn).all()

Now, let's compute the correlation also with pycorrelate.pcorrelate:

```
In [30]: maxlaq sec = 3.9
         lagbins = (np.arange(0, maxlag_sec, binwidth) / unit).astype('int64')
```
In [31]: Gp = pyc.pcorrelate(tt, uu, lagbins) \* int(binwidth / unit)

Let's plot a comparison:

```
In [32]: fig, ax = plt.subplots(figsize=(10, 6))Gn_t = np.arange(1, Gn.size+1) * binwidth * 1e3
         Gu_t = np.arange(1, Gu.size+1) * binwidth * 1e3
        Gp_t = lagbins[1:] * unit * 1e3
         plt.plot(Gn_t, Gn, alpha=1, lw=2, label='numpy.correlate')
         plt.plot(Gu_t, Gu, alpha=0.6, lw=2, label='pycorrelate.ucorrelate')
        plt.plot(Gp_t, Gp, alpha=0.7, lw=2, label='pycorrelate.pcorrelate')
        plt.xlabel('Time (ms)', fontsize='large')
        plt.grid(True)
        plt.xlim(30e-3, 500)
        plt.xscale('log')
        plt.title('pycorrelate.correlate vs numpy.correlate', fontsize='x-large')
        plt.legend(loc='best', fontsize='x-large');
```
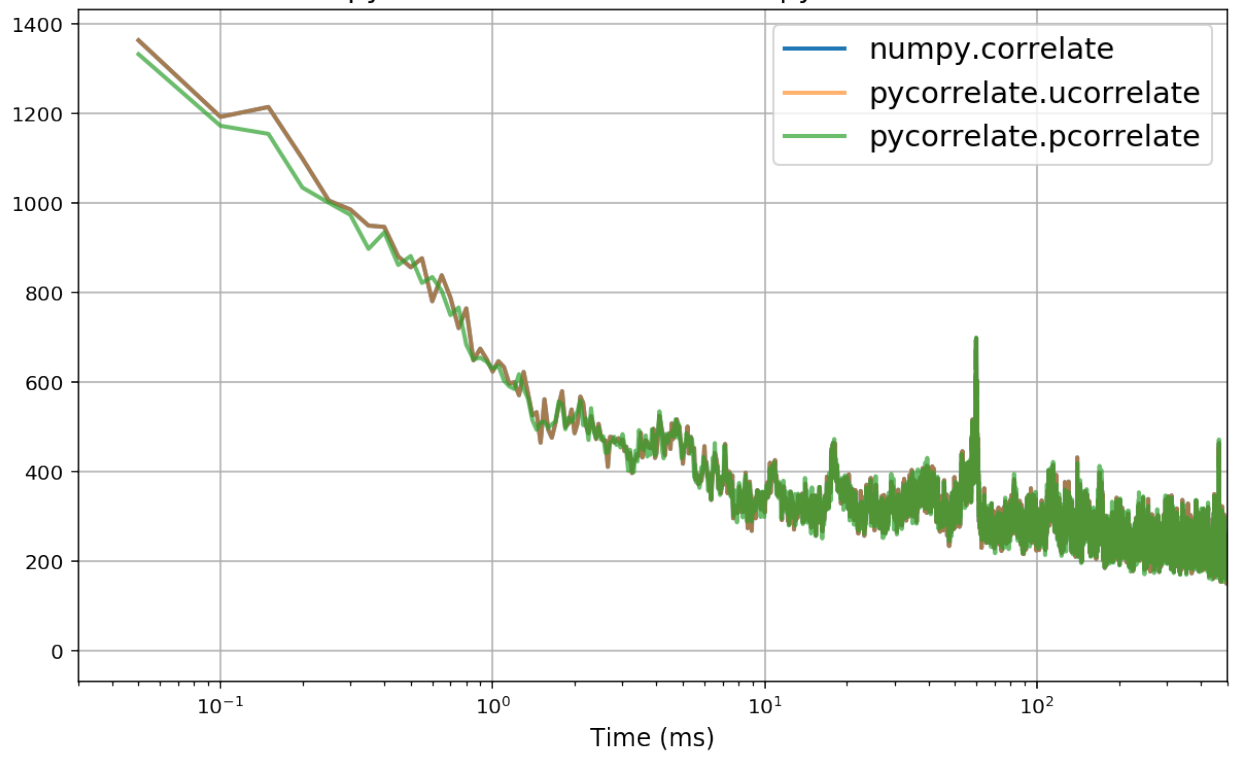

#### pycorrelate.correlate vs numpy.correlate

### **1.4.7 Conclusion**

- numpy.correlate and pycorrelate.ucorrelate give identical results, with the latter being much faster. Note that the inputs are swapped between the two functions.
- pycorrelate.ucorrelate and pycorrelate.pcorrelate agree when using uniform time-lag bins.

# **1.5 Simple FCS example**

This notebook shows howto compute and fit an FCS curve using [pycorrelate.](https://readthedocs.org/projects/pycorrelate/)

#### **1.5.1 Initial imports**

```
In [1]: import numpy as np
        import h5py
```

```
/home/docs/checkouts/readthedocs.org/user_builds/pycorrelate/conda/latest/lib/python3.6/importlib/_bo
 return f(*args, **kwds)
```

```
In [2]: # Tweak here matplotlib style
```

```
%matplotlib inline
%config InlineBackend.figure_format = 'retina'
import matplotlib.pyplot as plt
import matplotlib as mpl
mpl.rcParams['font.sans-serif'].insert(0, 'Arial')
mpl.rcParams['font.size'] = 14
```
In [3]: **import lmfit import pycorrelate as pyc**

> print('lmfit version: ', lmfit.\_version\_) **print**('pycorrelate version: ', pyc.\_\_version\_\_)

/home/docs/checkouts/readthedocs.org/user\_builds/pycorrelate/conda/latest/lib/python3.6/importlib/\_bo return f(\*args, \*\*kwds)

/home/docs/checkouts/readthedocs.org/user\_builds/pycorrelate/conda/latest/lib/python3.6/importlib/\_bo return f(\*args, \*\*kwds)

lmfit version: 0.9.11 pycorrelate version: 0.3+24.gf9e109e

### **1.5.2 Load Data**

We start downloading a sample dataset of a smFRET "measurement" with a single CW excitation laser and two detectors donor (D) and acceptor (A) (the data is actually a simulation performed with [PyBroMo\)](http://opensmfs.github.io/PyBroMo/).

```
In [4]: url = 'http://files.figshare.com/4917046/smFRET_44f3da_P_20_s0_20_s20_D_6.0e11_6.0e11_E_75_30
        pyc.utils.download_file(url, save_dir='data')
```
URL: http://files.figshare.com/4917046/smFRET\_44f3da\_P\_20\_s0\_20\_s20\_D\_6.0e11\_6.0e11\_E\_75\_30\_EmTot\_20 File: smFRET\_44f3da\_P\_20\_s0\_20\_s20\_D\_6.0e11\_6.0e11\_E\_75\_30\_EmTot\_200k\_200k\_BgD1500\_BgA800\_t\_max\_600s

```
File already on disk: data/smFRET_44f3da_P_20_s0_20_s20_D_6.0e11_6.0e11_E_75_30_EmTot_200k_200k_BgD1
Delete it to re-download.
```

```
In [5]: fname = './data/' + url.split('/')[-1]h5 = h5py.File(fname)
        unit = h5['photon_data']['timestamps_specs']['timestamps_unit'][()]
        unit
```
Out[5]: 5e-08

We can check that there are only two detectors:

```
In [6]: np.unique(h5['photon_data']['detectors'][:])
Out[6]: array([0, 1], dtype=uint8)
```
Then we load the timestamps in two arrays  $\pm$  and  $\mu$ :

```
In [7]: detectors = h5['photon_data']['detectors'][:]
        timestamps = h5['photon_data']['timestamps'][:]
        t = timestamps[detectors == 0]
        u = timestamps[detectors == 1]
In [8]: t.shape, u.shape, t[0], u[0]
Out[8]: ((1152331,), (755468,), 50, 128800)
In [9]: t.max()*unit, u.max()*unit
Out[9]: (599.999341, 599.9998935)
```
Timestamps need to be monotonic, let's check:

```
In [10]: assert (np.diff(t) >= 0).all()
         assert (np.diff(u) >= 0).all()
```
### **1.5.3 Compute CCF**

To avoid afterpulsing, we can compute the cross-correlation function (CCF) between D and A channels.

We first create the array of time-lag bins using [make\\_loglags\(\):](http://pycorrelate.readthedocs.io/en/latest/api.html#pycorrelate.pycorrelate.make_loglags)

```
In [11]: # compute lags in timestamp units (not in seconds!)
         # to avoid floating point inacuracies
        bins_per_dec = 10
        bins = pyc.make_loglags(1, 8, bins_per_dec)[bins_per_dec//2:]
         print(f'Number of time-lag bins: {bins.size}\n'
               f'First bin: {bins[0]*unit*1e9:.1f} ns \n'
               f'Last bin: \{bins[-1]*unit::.2f\} s'\}Number of time-lag bins: 66
First bin: 1600.0 ns
Last bin: 5.00 s
```
Then, we compute the cross-correlation with [pcorrelate:](http://pycorrelate.readthedocs.io/en/latest/api.html#pycorrelate.pycorrelate.pcorrelate)

In  $[12]$ : Gn = pyc.pcorrelate(t, u, bins, normalize=True)

Plotting the CCF function Gn we observe the typical diffusion shape:

```
In [13]: fig, ax = plt.subplots(figsize=(10, 6))mean_lags = np.mean([bins[1:], bins[:-1]], 0) *unit
        plt.semilogx(mean_lags, Gn)
         #plt.semilogx(bins[1:]*unit, Gn, drawstyle='steps-pre')
         plt.xlabel('Time (s)')
         plt.grid(True); plt.grid(True, which='minor', lw=0.3);
```
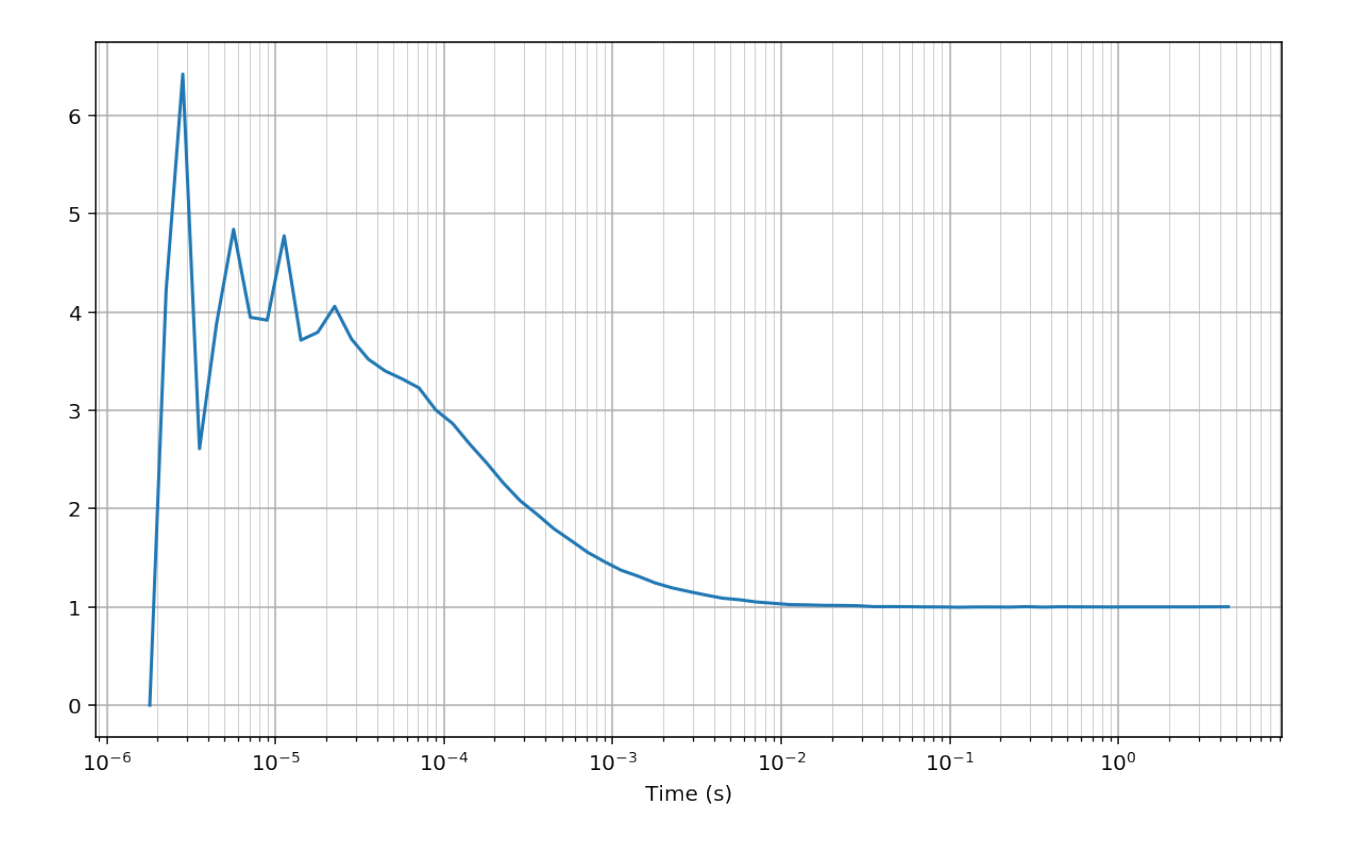

### **1.5.4 Fit FCS model**

The next step is fitting the computed CCF with a model. For freely-diffusing species under confocal excitation (and no photo-physics) the simplest model is the 2D model (i.e. the PSF z dimension is neglected):

$$
G(\tau) = 1 + A_0 \left(1 + \frac{\tau}{\tau_D}\right)^{-1}
$$

The full 3D model is just slightly more complicated:

$$
G(\tau) = 1 + A_0 \left( 1 + \frac{\tau}{\tau_D} \right)^{-1} \left[ 1 + \left(\frac{r}{z}\right)^2 \frac{\tau}{\tau_D} \right]^{-1/2}
$$

There is a link between  $A_0$  and concentration. Neglecting background,  $A_0 = 1/N$  where N is the mean number of molecules in the excitation volume. The background makes  $A_0 < 1/N$ . For full expression see [Orrit 2002.](http://doi.org/10.1002%2F1438-5171%28200211%293%3A5%2F6%3C255%3A%3AAID-SIMO255%3E3.0.CO%3B2-8)

Here, for the sake of the example, we will just fit the simple 2D model.

Let's start defining the model functions and the array of time-lags  $tan$ :

```
In [14]: def diffusion_2d(timelag, tau_diff, A0):
             return 1 + A0 * 1/(1 + timelag/tau\_diff)def diffusion_3d(timelag, tau_diff, A0, waist_z_ratio=0.1):
             return (1 + A0 \times 1/(1 + timelag/tau_diff) \times1(np.sqrt(1 + waits_z_ratio**2 * timelag/tau_diff))In [15]: tau = 0.5 * (bins[1:] + bins[-1]) * unit
```
Now, we build a "fitting model" with [lmfit](https://lmfit.github.io/lmfit-py/) and use it to fit the CCF curve Gn:

```
In [16]: model = lmfit.Model(diffusion_2d)
         params = model.make_params(A0=1, tau_diff=1e-3)
         params['A0'].set(min=0.01, value=1)
         params['tau_diff'].set(min=1e-6, value=1e-3)
         #params['waist_z_ratio'].set(value=1/6, vary=False) # 3D model only
         weights = np.ones like(Gn)
         #weights = np.log(np.sqrt(G * np.diff(bins))) # and example of using weights
         fitres = model.fit(Gn, timelag=tau, params=params, method='least_squares',
                            weights=weights)
        print('\nList of fitted parameters for %s: \n' % model.name)
         fitres.params.pretty_print(colwidth=10, columns=['value', 'min', 'max'])
List of fitted parameters for Model(diffusion_2d):
```
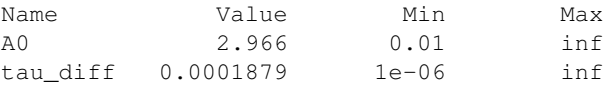

#### Finally, we plot fit results and residuals:

```
In [17]: fig, ax = plt.subplots(2, 1, figsize=(10, 8), sharex=True,
                                 gridspec_kw={'height_ratios': [3, 1]})
         plt.subplots_adjust(hspace=0)
         ax[0].semilogx(tau, Gn)
         for a in ax:
             a.grid(True); a.grid(True, which='minor', lw=0.3)
         ax[0].plot(tau, fitres.best_fit)
         ax[1].plot(tau, fitres.residual*weights, 'k')
         ym = np.abs(fitres.residual*weights).max()
         ax[1].set_ylim(-ym, ym)
         ax[1].set_xlim(bins[0]*unit, bins[-1]*unit);tau_diff_us = fitres.values['tau_diff'] * 1e6
         msg = ((r'\$G(0)-1$ = {A0:.2f}'+'\n'+r'\$\\tau_D$ = {tau_0iff_us:.0f} \mu s').format(A0=fitres.values['A0'], tau_diff_us=tau_diff_us))
         ax[0].text(.75, .9, msg,
                    va='top', ha='left', transform=ax[0].transAxes, fontsize=18);
         ax[0].set_ylabel('G(\tau)')
         ax[1].set_ylabel('residuals')
         ax[0].set_title('Donor-Acceptor CCF')
         ax[1].set_xlabel('Time Lag, <math>\tau</math> (s)');
```
<span id="page-20-1"></span>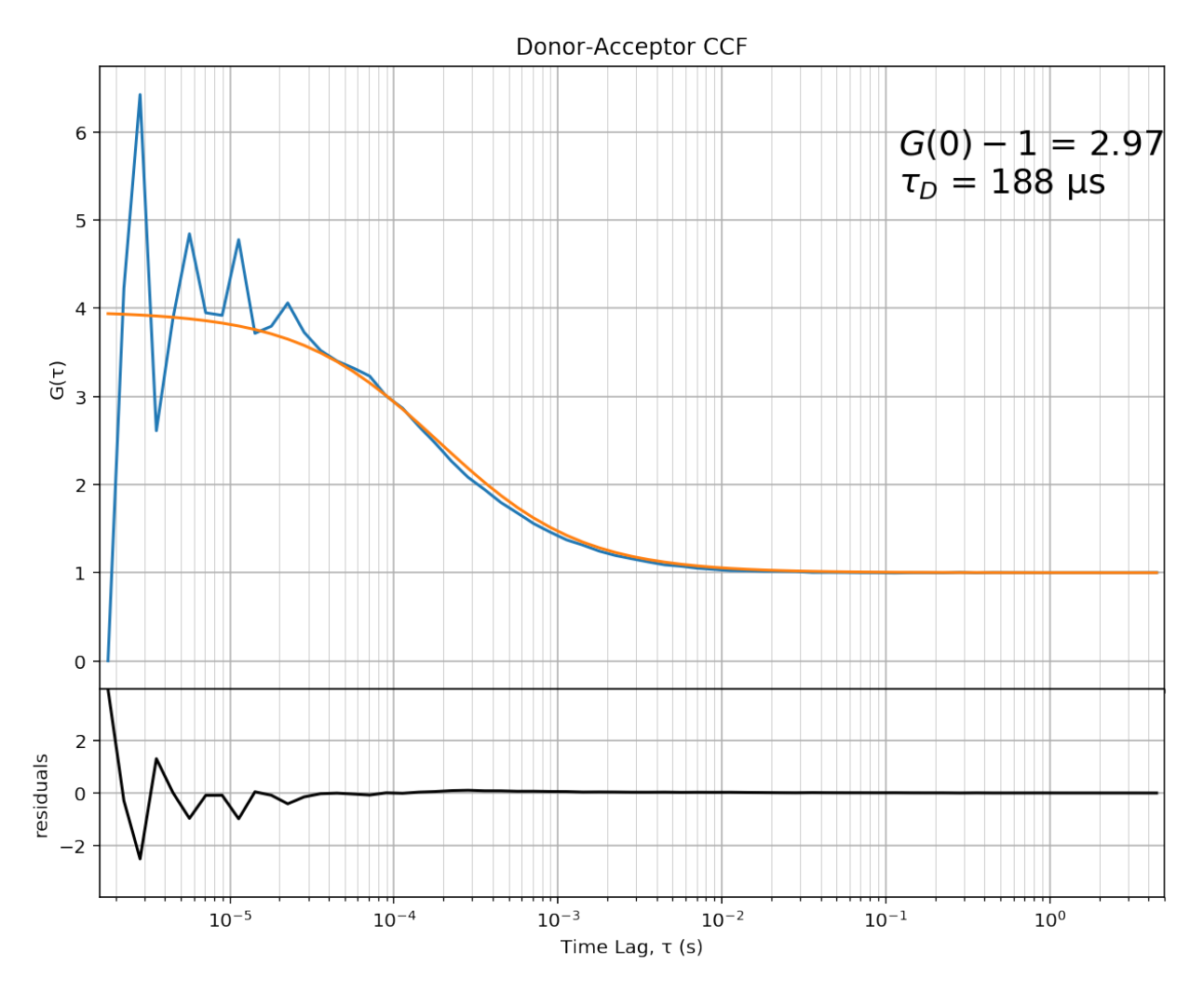

The flatness of the residual indicates a good fit. By changing the fitting function defined above (diffusion\_2d), you can extent this example to more complex models.

# <span id="page-20-0"></span>**1.6 Theory**

### **1.6.1 Cross-correlation of point processes**

In fluorescence correlation spectroscopy (FCS) the (normalized) cross-correlation function (CCF) of two continuous signals  $I_1(t)$  and  $I_2(t)$  is defined as:

$$
G(\tau)=\frac{\langle I_1(t)\ I_2(t)\rangle}{\langle I_1(t)\rangle\langle I_2(t)\rangle}
$$

The auto-correlation function (ACF) is just a special case where  $I_1(t) = I_2(t)$ .

In actual experiments, signals are not continuous but come from single-photon detectors that produce a pulse for each photon. These pulses are usually timestamped with ~10ns resolution. The series of photon arrival times is used as input for ACF or CCF computations.

In principle, timestamps can be binned to produce a discrete-time signal. In signal processing, the (non-normalized)

cross-correlation of two real discrete-time signals  ${A_i}$  and  ${B_i}$  is defined as

$$
c[k] = \sum_{i=0}^{N} A[i] B[i+k].
$$

The previous formula is implemented by  $u\text{corrected}(t)$  and [numpy.correlate.](https://docs.scipy.org/doc/numpy/reference/generated/numpy.correlate.html#numpy.correlate) The difference is that  $ucorrelate$  () only computes positive lags and allows setting a max lag for efficiency.

Binning timestamps to obtain timetraces would be very inefficient for FCS analysis where time-lags span may orders of magnitude. It is much more efficient to directly compute the cross-correlation function from timestamps. The popular multi-tau algorithm allows computing the correlation directly from timestamps on a fixed arrangement of quasi-log-spaced bins. More generally, Laurence algorithm [\(Laurence et al. Optics Letters \(2006\)\)](https://doi.org/10.1364/OL.31.000829) allows computing crosscorrelation from timestamps on arbitrary bins of time-lags, with similar performances as the multi-tau. Computing cross-correlation  $C(\tau)$  from timestamps is fundamentally a counting tasks. Given two timestamps arrays *t* and *u* and considering the k-th time-lag bin  $[\tau_k, \tau_{k+1}), C(k)$  is equal to the number of pairs where:

$$
\tau_k \le t_i - u_j < \tau_{k+1}
$$

<span id="page-21-0"></span>for all the possible *i* and *j* combinations. The full expression for  $C(k)$  is:

$$
C(k) = \frac{n(\{(i,j) \ni t_i < u_i - \Delta \tau_k\})}{\Delta \tau_k} \tag{1.1}
$$

where  $n(f)$  is the operator counting the elements in a set,  $\Delta \tau_k$  is the duration of the k-th time-lag bin and *T* is the measurement duration. For FCS we normally want the normalized CCF, that is:

$$
G(k) = \frac{n(\{(i,j) \ni t_i < u_i - \Delta \tau_k\})}{n(\{i \ni t_i \le T - \Delta \tau_k\}) n(\{j \ni u_j \ge \Delta \tau_k\})} \frac{(T - \Delta \tau_k)}{\Delta \tau_k} \tag{1.2}
$$

<span id="page-21-1"></span>Both eq. [\(1.1\)](#page-21-0) and [\(1.2\)](#page-21-1) are implemented by  $p\text{correlate}(t)$ . You can choose between the normalized and unnormalized version with the input argument *normalize*.

Note: In *Laurence 2006*, due to a typo, the expression for  $G(k)$  (which they call  $C_{AB}(\tau)$ ) is missing the term  $\Delta \tau_k$  in the denominator.

#### **References**

- Laurence, T. A., Fore, S., Huser, T. (2006). Fast, flexible algorithm for calculating photon correlations. *Optics Letters* , *31* (6), 829–831. <https://doi.org/10.1364/OL.31.000829>
- Petra Schwille and Elke Haustein, [Fluorescence Correlation Spectroscopy An Introduction to its Concepts and](http://citeseerx.ist.psu.edu/viewdoc/download?doi=10.1.1.405.2487&rep=rep1&type=pdf) [Applications](http://citeseerx.ist.psu.edu/viewdoc/download?doi=10.1.1.405.2487&rep=rep1&type=pdf)
- Haustein, E., Schwille, P. (2003). Ultrasensitive investigations of biological systems by fluorescence correlation spectroscopy. *Methods*, *29* (2), 153–166. [https://doi.org/10.1016/S1046-2023\(02\)00306-7](https://doi.org/10.1016/S1046-2023(02)00306-7)

# **1.7 Contributing**

Contributions are welcome, and they are greatly appreciated! Every little bit helps, and credit will always be given.

You can contribute in many ways:

### **1.7.1 Types of Contributions**

#### **Report Bugs**

Report bugs at [https://github.com/tritemio/pycorrelate/issues.](https://github.com/tritemio/pycorrelate/issues)

If you are reporting a bug, please include:

- Your operating system name and version.
- Any details about your local setup that might be helpful in troubleshooting.
- Detailed steps to reproduce the bug.

#### **Fix Bugs**

Look through the GitHub issues for bugs. Anything tagged with "bug" and "help wanted" is open to whoever wants to implement it.

#### **Implement Features**

Look through the GitHub issues for features. Anything tagged with "enhancement" and "help wanted" is open to whoever wants to implement it.

#### **Write Documentation**

Pycorrelate could always use more documentation, whether as part of the official Pycorrelate docs, in docstrings, or even on the web in blog posts, articles, and such.

#### **Submit Feedback**

The best way to send feedback is to file an issue at [https://github.com/tritemio/pycorrelate/issues.](https://github.com/tritemio/pycorrelate/issues)

If you are proposing a feature:

- Explain in detail how it would work.
- Keep the scope as narrow as possible, to make it easier to implement.
- Remember that this is a volunteer-driven project, and that contributions are welcome :)

### **1.7.2 Get Started!**

Ready to contribute? Here's how to set up *pycorrelate* for local development.

- 1. Fork the *pycorrelate* repo on GitHub.
- 2. Clone your fork locally:

\$ git clone git@github.com:your\_name\_here/pycorrelate.git

3. Install your local copy into a virtualenv. Assuming you have virtualenvwrapper installed, this is how you set up your fork for local development:

```
$ mkvirtualenv pycorrelate
$ cd pycorrelate/
$ python setup.py develop
```
4. Create a branch for local development:

```
$ git checkout -b name-of-your-bugfix-or-feature
```
Now you can make your changes locally.

- 5. When you're done making changes, check that your changes pass tests (not yet, see [#3\)](https://github.com/tritemio/pycorrelate/issues/3), and that notebooks runs without errors.
- 6. Commit your changes and push your branch to GitHub:

```
$ git add .
$ git commit -m "Your detailed description of your changes."
$ git push origin name-of-your-bugfix-or-feature
```
7. Submit a pull request through the GitHub website.

# **1.7.3 Pull Request Guidelines**

Before you submit a pull request, check that it meets these guidelines:

- 1. The pull request should include tests (for now see [#3\)](https://github.com/tritemio/pycorrelate/issues/3).
- 2. If the pull request adds functionality, the docs should be updated. Put your new functionality into a function with a docstring, and add the feature to the list in README.rst.
- 3. The pull request should work for Python 3.5+. Check [https://travis-ci.org/tritemio/pycorrelate/pull\\_requests](https://travis-ci.org/tritemio/pycorrelate/pull_requests) and make sure that the tests pass for all supported Python versions.

# **1.7.4 Tips**

To run a subset of tests (not yet, see [#3\)](https://github.com/tritemio/pycorrelate/issues/3):

\$ py.test tests.test\_pycorrelate

# **1.8 Credits**

### **1.8.1 Development Lead**

• Antonino Ingargiola [<tritemio@gmail.com>](mailto:tritemio@gmail.com)

### **1.8.2 Contributors**

None yet. Why not be the first?

# **1.9 History**

# **1.9.1 0.2.1 (2017-11-15)**

- Added normalization for FCS curves (see [pnormalize\)](http://pycorrelate.readthedocs.io/en/latest/api.html#pycorrelate.pycorrelate.pnormalize).
- Added example notebook showing how to fit a simple FCS curve
- Renamed [ucorrelate](http://pycorrelate.readthedocs.io/en/latest/api.html#pycorrelate.pycorrelate.ucorrelate) argument from *maxlags* to *maxlag*.
- Added [theory page](http://pycorrelate.readthedocs.io/en/latest/theory.html) in the documentation, showing the exact formula used for CCF calculations.

# **1.9.2 0.1.0 (2017-07-23)**

• First release on PyPI.

# **1.10 Indices and tables**

- genindex
- modindex
- search

Python Module Index

<span id="page-26-0"></span>p

pycorrelate.pycorrelate, [17](#page-20-0)

# Index

# M

make\_loglags() (in module pycorrelate.pycorrelate), [4](#page-7-1)

# P

pcorrelate (in module pycorrelate.pycorrelate), [5](#page-8-2) pnormalize (in module pycorrelate.pycorrelate), [5](#page-8-2) pycorrelate.pycorrelate (module), [4,](#page-7-1) [17](#page-20-1)

# $\bigcup$

ucorrelate (in module pycorrelate.pycorrelate), [6](#page-9-1)